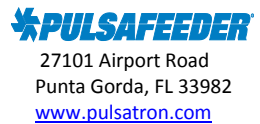

**Pulsafeeder Technical Bulletin**

## **Topic – PULSAlink, how to setup forwarding to H2tronics eService Report**

eServiceReport is the water treatment industry's online reporting software as a service (SaaS). By using a cloud-based design, eServiceReport allows water treaters to save both wet test and controller data, generate graphs, upload documents, and do much more within a single location online. All of the features included in eServiceReport are designed to enhance the consulting aspect of your company's water treatment program.

PULSAlink is now compatible with H2tronics' eServiceReport tool. In order to enable this service, you must login to your existing PULSAlink account and navigate to the customer page (not all users will have access to this page).

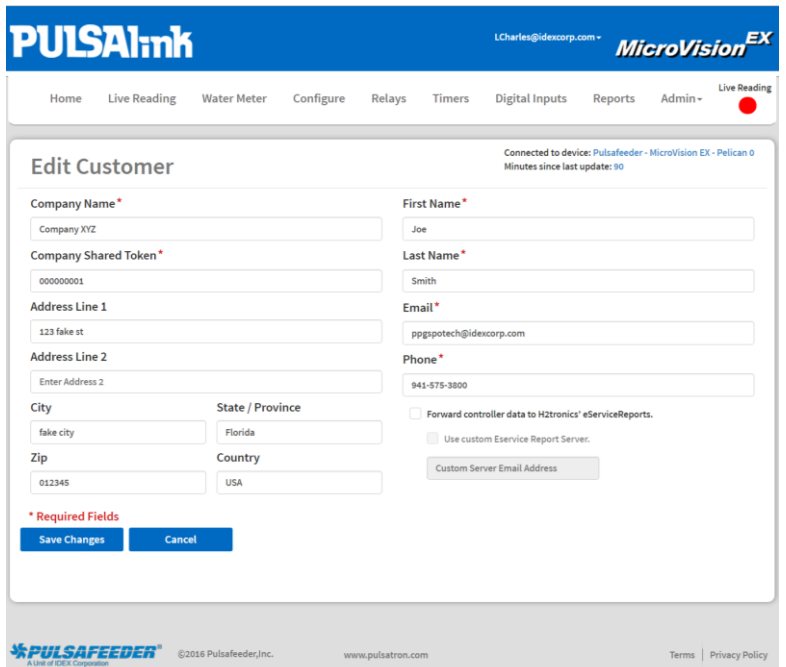

Checking the "Forward controller data to H2tronics' eServiceReports" will begin forwarding data stored in PULSAlink's server to the eServiceReport tool. Data from that point forward will be uploaded.

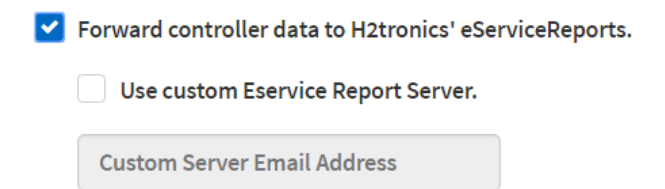

If you use a private server within the eServiceReport tool, you can also check the "Use custom Eservice Server" and enter the address.

> For Technical Support contact the Pulsafeeder Technical Support Team 941-575-3800 ppgspotech@idexcorp.com

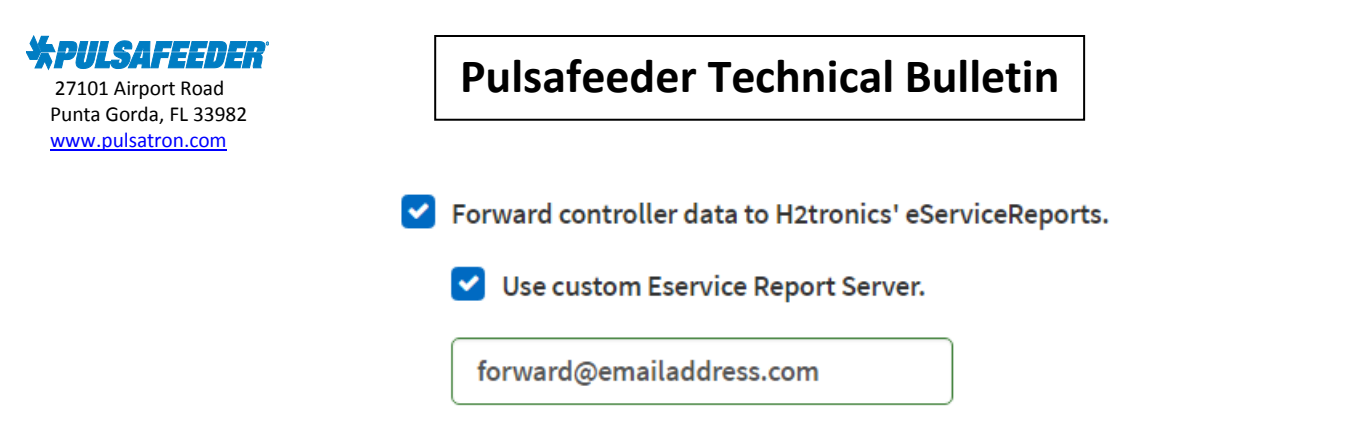

To complete the controller setup, login to your eService Report site and complete New Controller Setup form which is located in the Help Center by using your controllers 96 bit ID number instead of the serial number. The 96-bit ID can be found on the PULSAlink manage page under controllers. Click the Edit pencil, the 96-bit ID can be found under the controller ID box. See below:

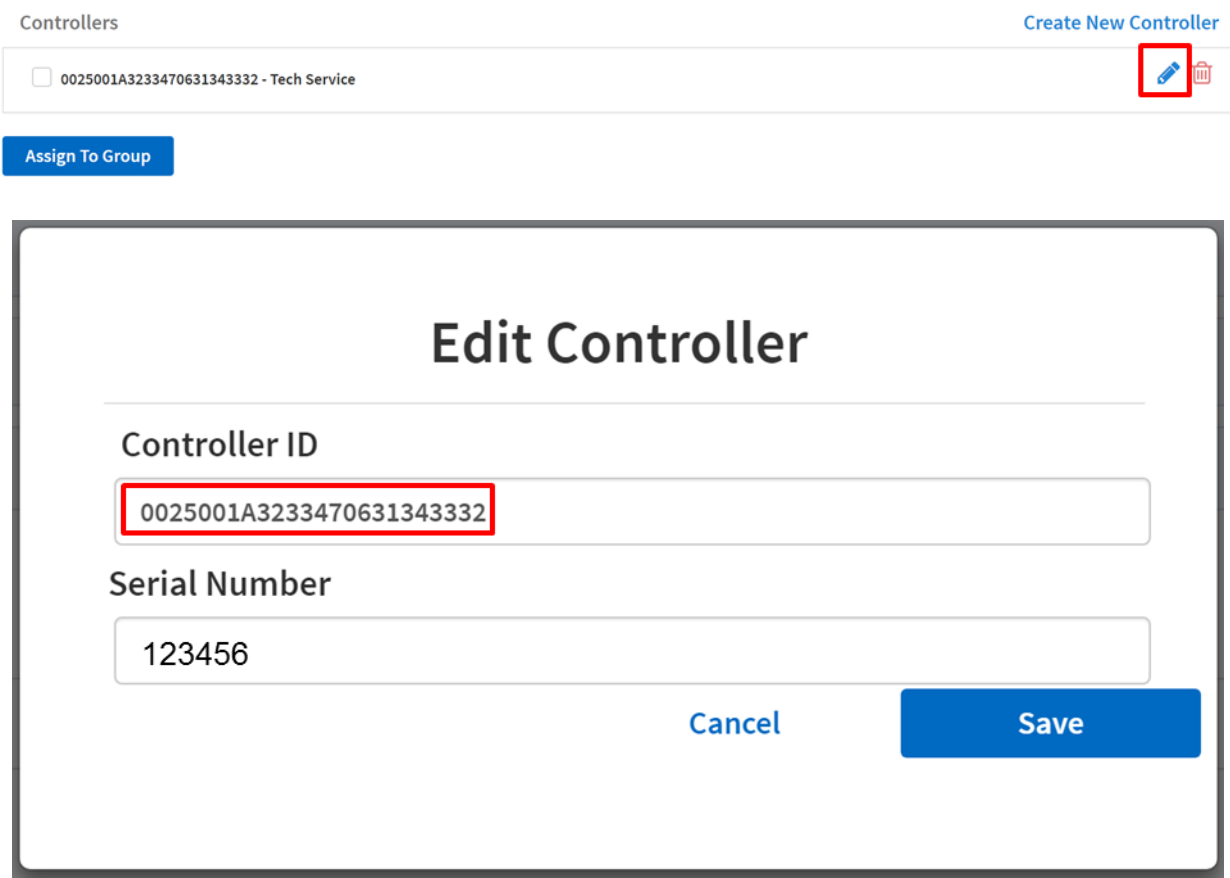

Further information about H2tronics can be found on their website at [http://www.h2tronics.com](http://www.h2tronics.com/)

For further questions, contact your system administrator or Pulsafeeder Technical Support at 941-575-3800 or [ppgspotech@idexcorp.com](mailto:ppgspotech@idexcorp.com) 

> For Technical Support contact the Pulsafeeder Technical Support Team 941-575-3800 ppgspotech@idexcorp.com